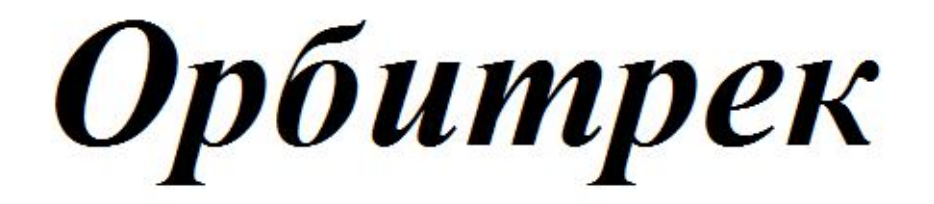

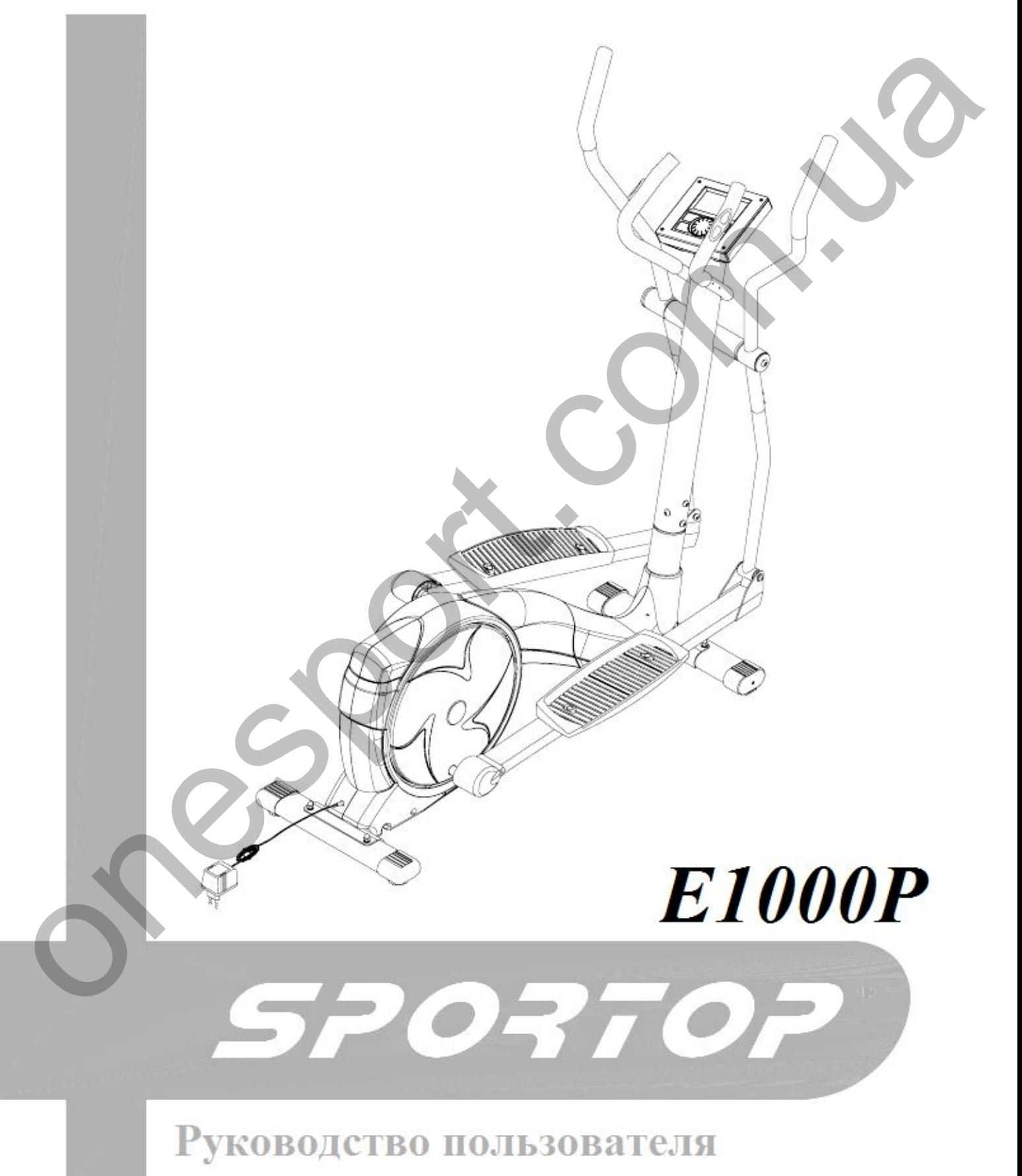

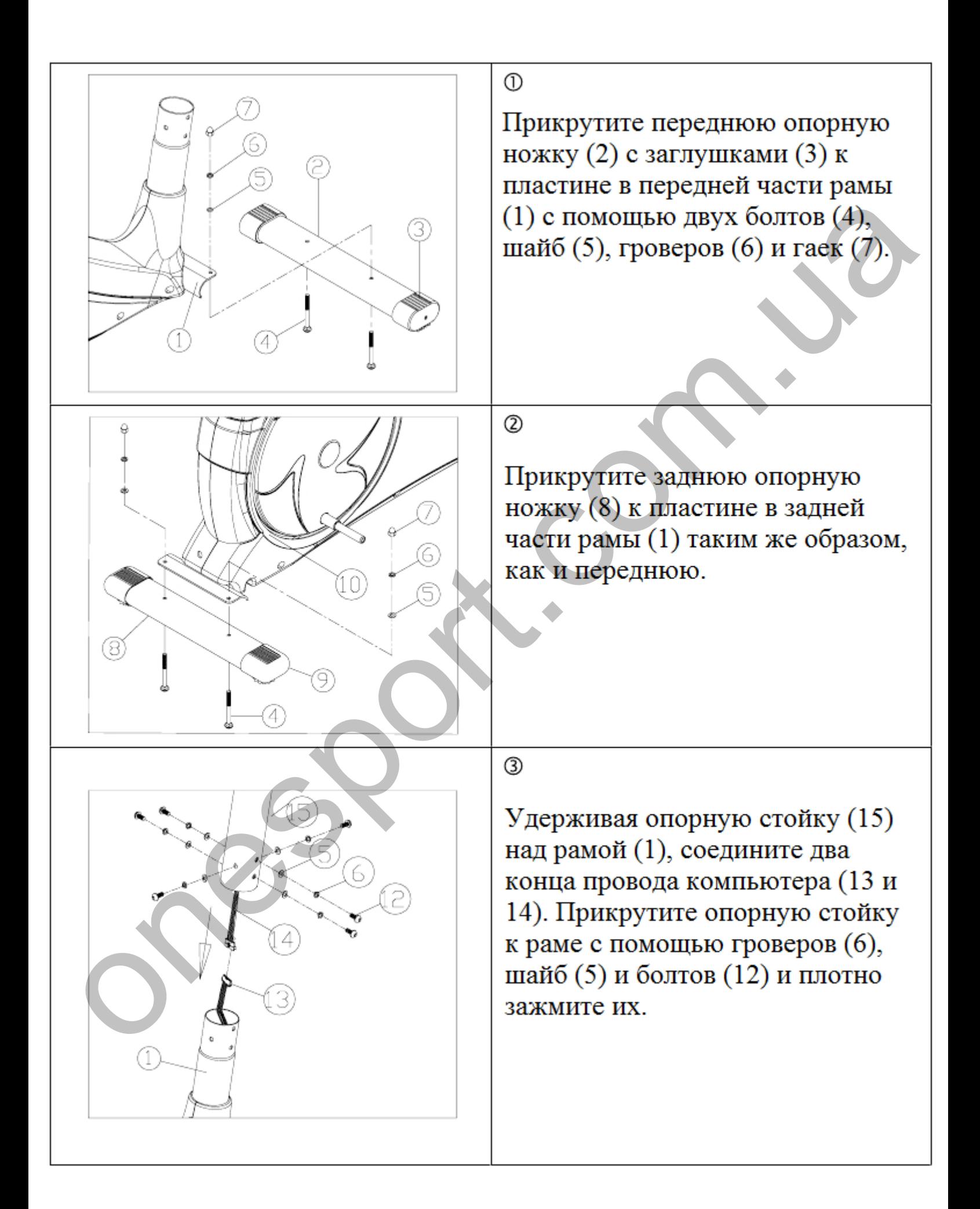

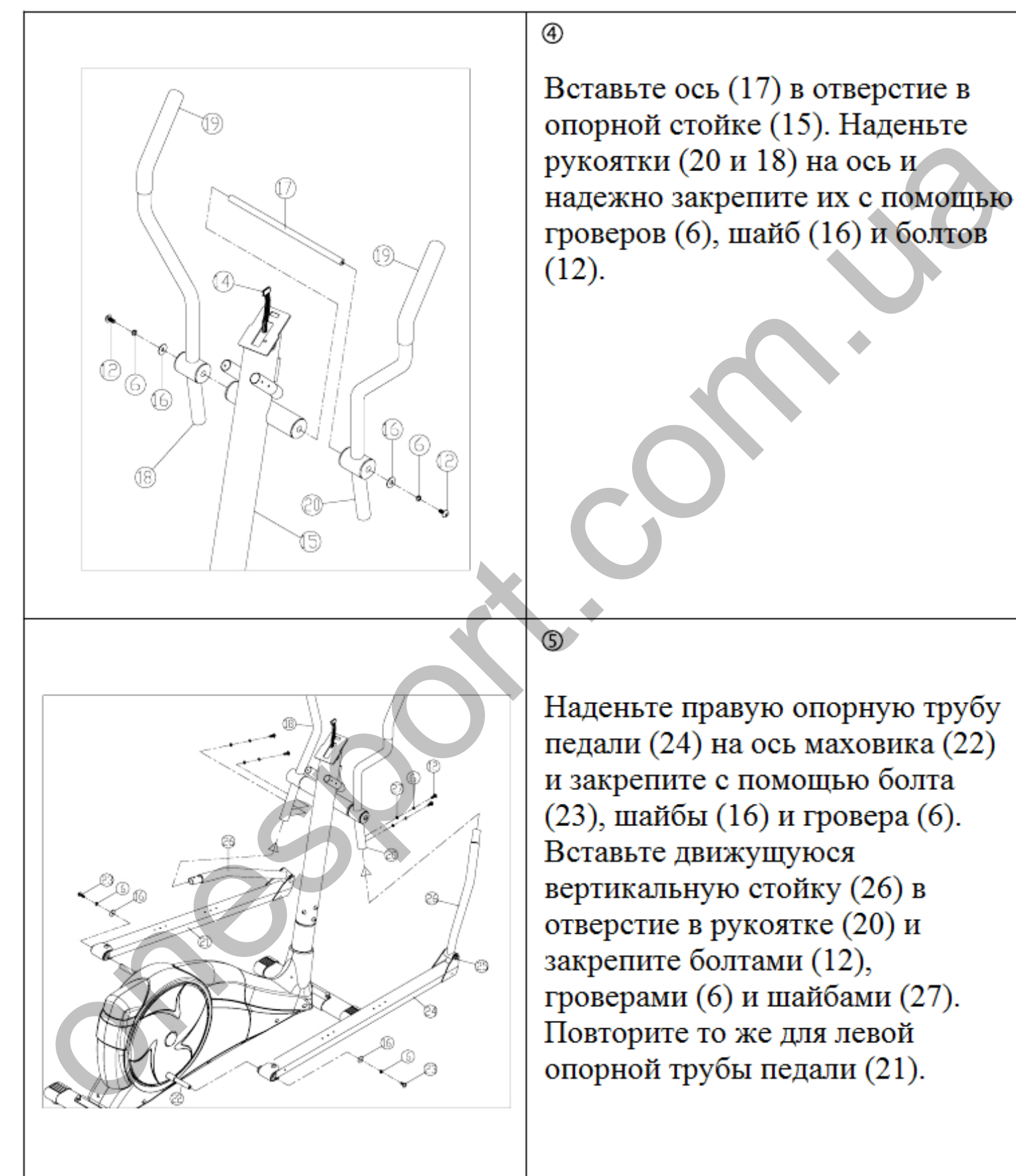

4

Вставьте ось (17) в отверстие в

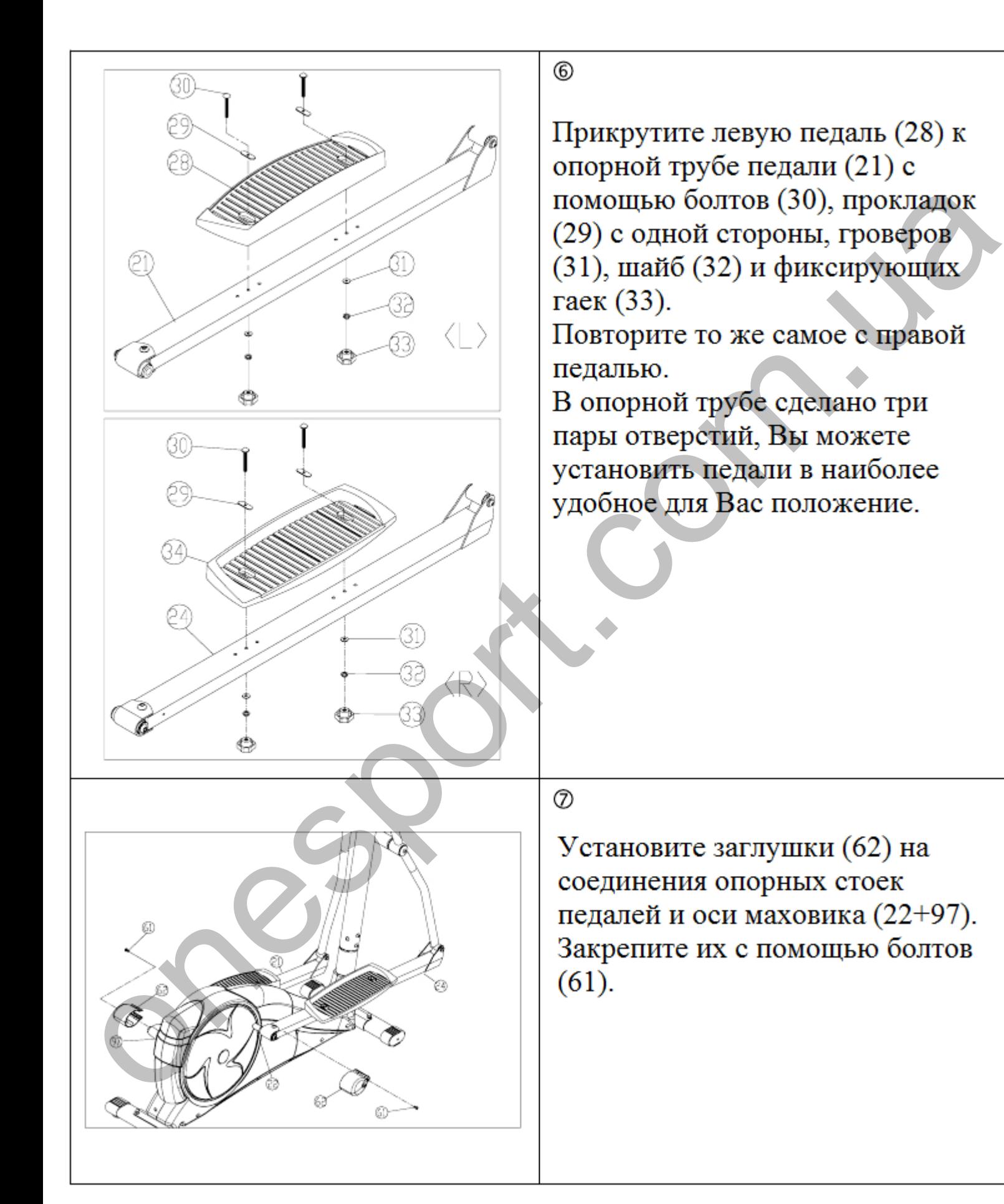

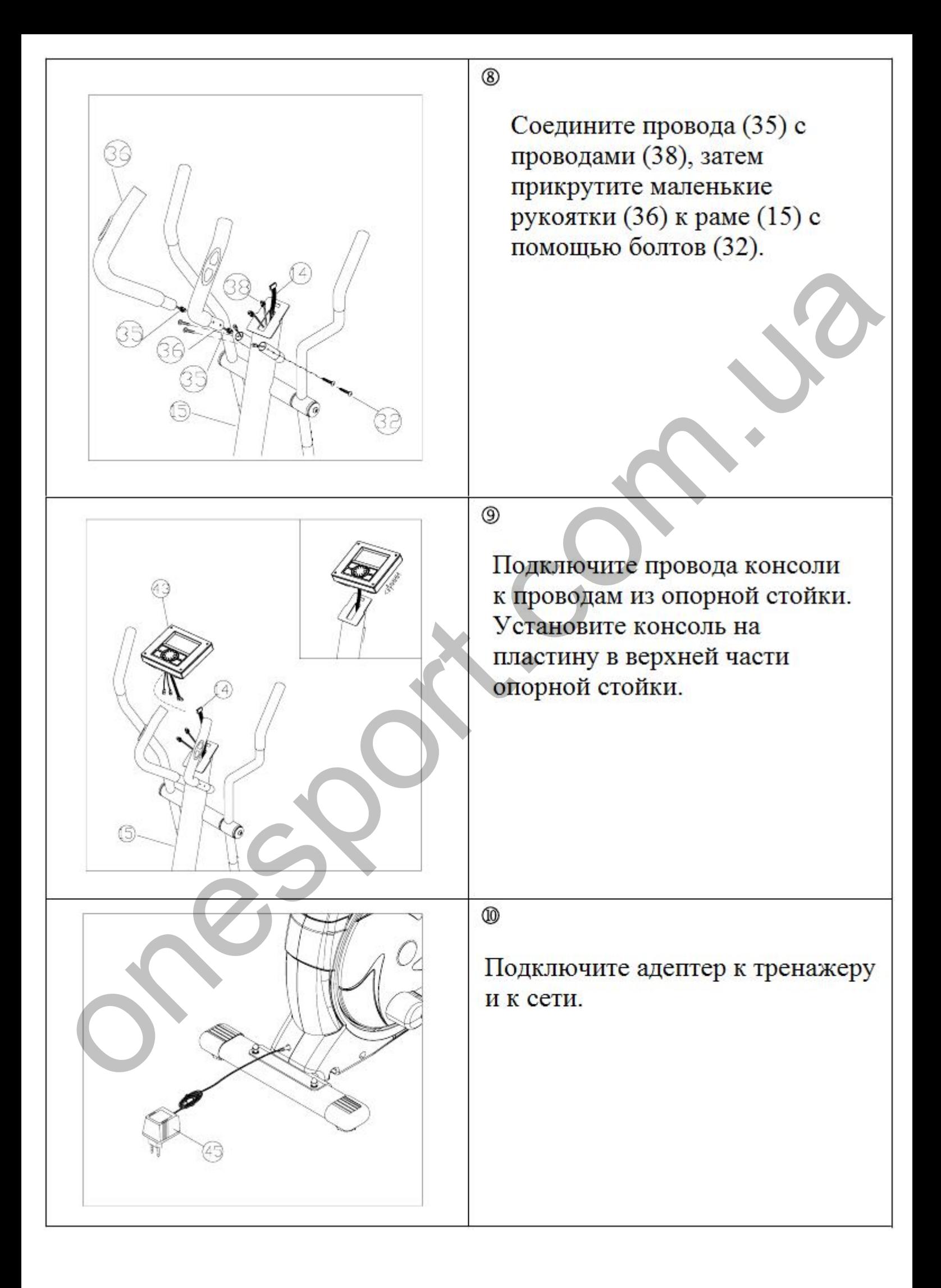

# **Руководство пользователя**

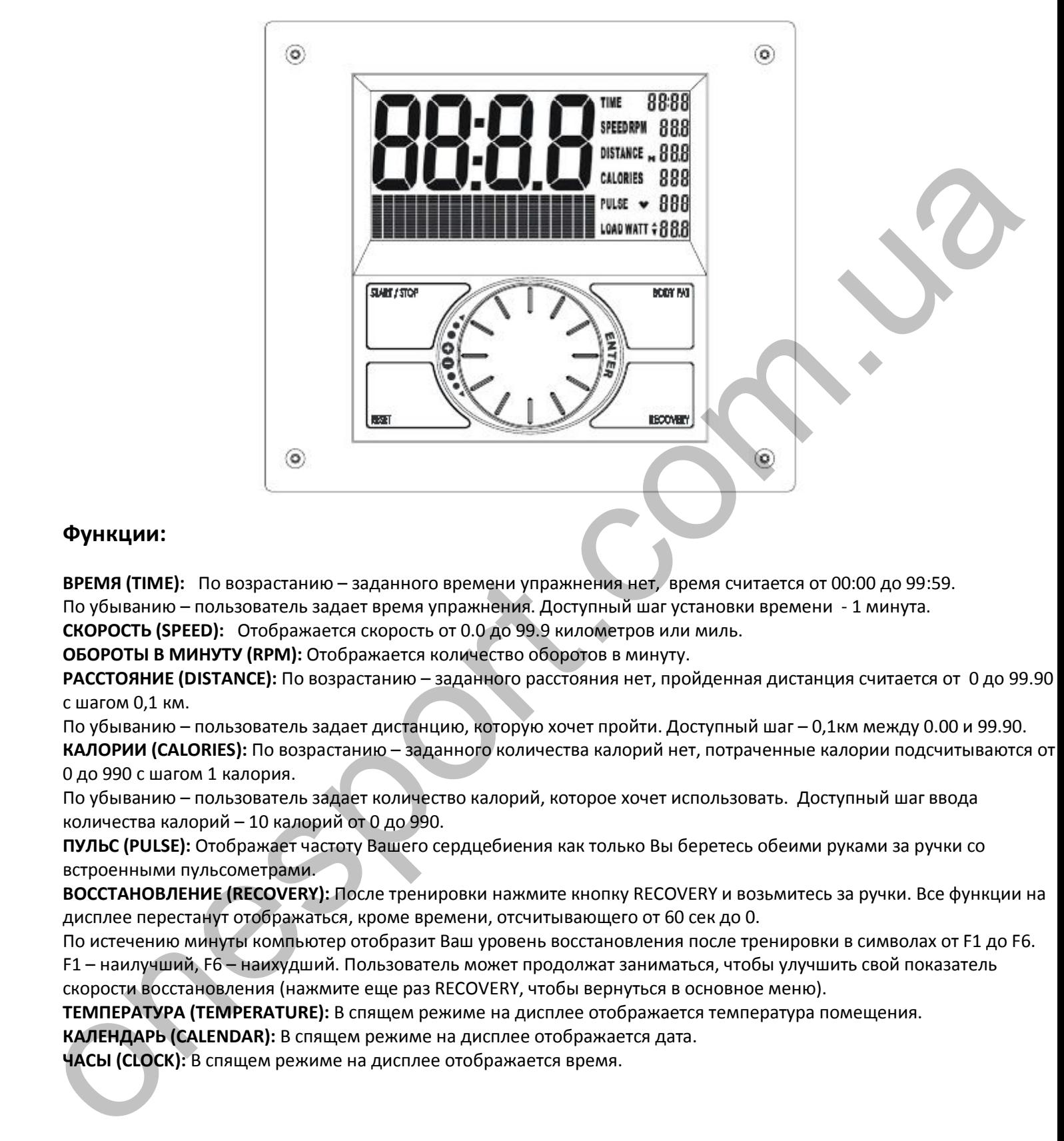

## **Функции:**

**ВРЕМЯ (TIME):** По возрастанию – заданного времени упражнения нет, время считается от 00:00 до 99:59. По убыванию – пользователь задает время упражнения. Доступный шаг установки времени - 1 минута.

**СКОРОСТЬ (SPEED):** Отображается скорость от 0.0 до 99.9 километров или миль.

**ОБОРОТЫ В МИНУТУ (RPM):** Отображается количество оборотов в минуту.

**РАССТОЯНИЕ (DISTANCE):** По возрастанию – заданного расстояния нет, пройденная дистанция считается от0 до 99.90 с шагом 0,1 км.

По убыванию – пользователь задает дистанцию, которую хочет пройти. Доступный шаг – 0,1км между 0.00 и 99.90. **КАЛОРИИ (CALORIES):** По возрастанию – заданного количества калорий нет, потраченные калории подсчитываются от 0 до 990 с шагом 1 калория.

По убыванию – пользователь задает количество калорий, которое хочет использовать. Доступный шаг ввода количества калорий – 10 калорий от 0 до 990.

**ПУЛЬС (PULSE):** Отображает частоту Вашего сердцебиения как только Вы беретесь обеими руками за ручки со встроенными пульсометрами.

**ВОССТАНОВЛЕНИЕ (RECOVERY):** После тренировки нажмите кнопку RECOVERY и возьмитесь за ручки. Все функции на дисплее перестанут отображаться, кроме времени, отсчитывающего от 60 сек до 0.

По истечению минуты компьютер отобразит Ваш уровень восстановления после тренировки в символах от F1 до F6. F1 – наилучший, F6 – наихудший. Пользователь может продолжат заниматься, чтобы улучшить свой показатель скорости восстановления (нажмите еще раз RECOVERY, чтобы вернуться в основное меню).

**ТЕМПЕРАТУРА (TEMPERATURE):** В спящем режиме на дисплее отображается температура помещения.

**КАЛЕНДАРЬ (CALENDAR):** В спящем режиме на дисплее отображается дата.

**ЧАСЫ (CLOCK):** В спящем режиме на дисплее отображается время.

# Функции кнопок

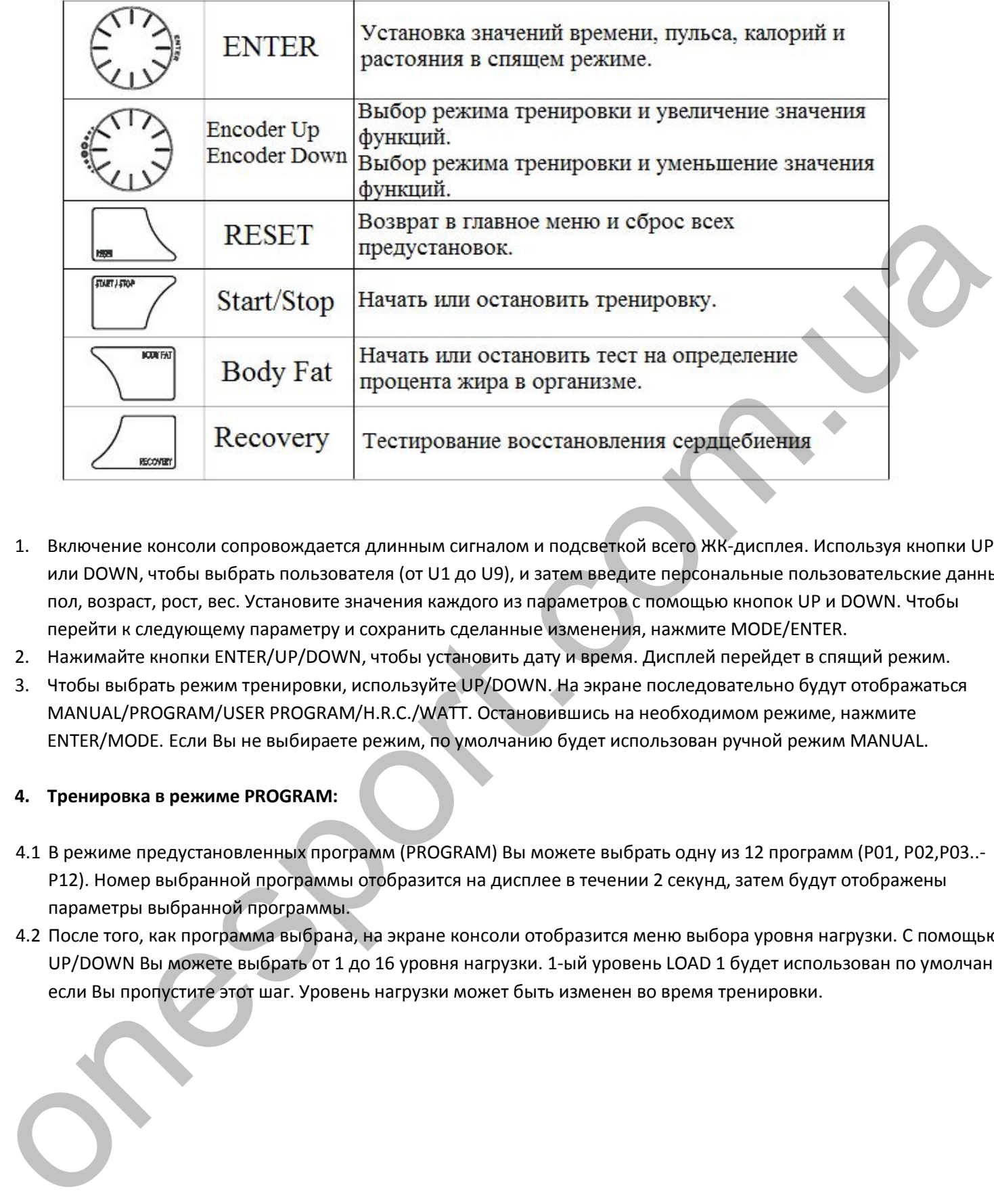

- 1. Включение консоли сопровождается длинным сигналом и подсветкой всего ЖК-дисплея. Используя кнопки UP или DOWN, чтобы выбрать пользователя (от U1 до U9), и затем введите персональные пользовательские данные: пол, возраст, рост, вес. Установите значения каждого из параметров с помощью кнопок UP и DOWN. Чтобы перейти к следующему параметру и сохранить сделанные изменения, нажмите MODE/ENTER.
- 2. Нажимайте кнопки ENTER/UP/DOWN, чтобы установить дату и время. Дисплей перейдет в спящий режим.
- 3. Чтобы выбрать режим тренировки, используйте UP/DOWN. На экране последовательно будут отображаться MANUAL/PROGRAM/USER PROGRAM/H.R.C./WATT. Остановившись на необходимом режиме, нажмите ENTER/MODE. Если Вы не выбираете режим, по умолчанию будет использован ручной режим MANUAL.

## **4. Тренировка в режиме PROGRAM:**

- 4.1 В режиме предустановленных программ (PROGRAM) Вы можете выбрать одну из 12 программ (Р01, Р02,Р03..- Р12). Номер выбранной программы отобразится на дисплее в течении 2 секунд, затем будут отображены параметры выбранной программы.
- 4.2 После того, как программа выбрана, на экране консоли отобразится меню выбора уровня нагрузки. С помощью UP/DOWN Вы можете выбрать от 1 до 16 уровня нагрузки. 1-ый уровень LOAD 1 будет использован по умолчанию, если Вы пропустите этот шаг. Уровень нагрузки может быть изменен во время тренировки.

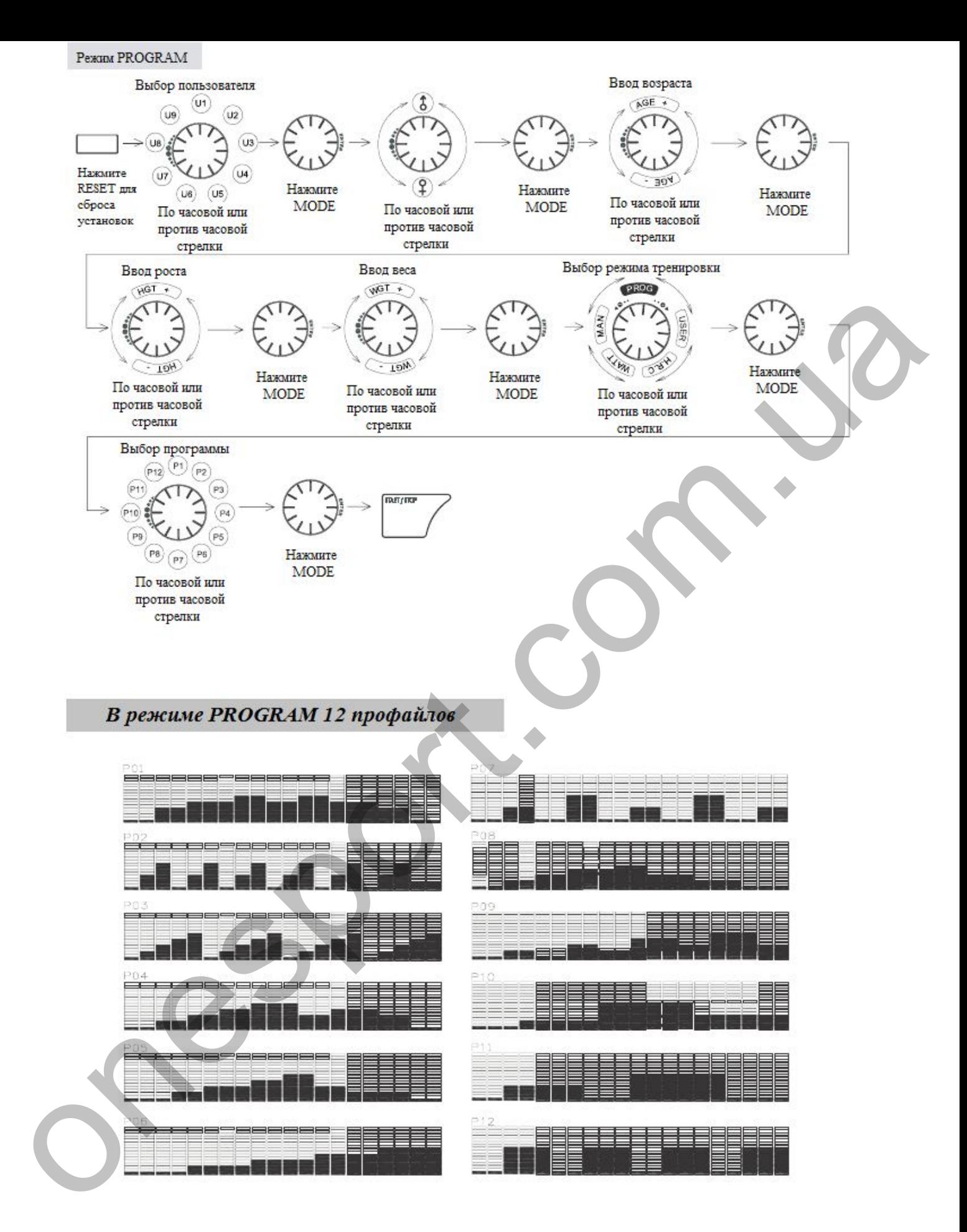

#### **5. Тренировка в ручном режиме MANUAL:**

- 5.1 В ручном режиме Вы можете выбирать уровень нагрузки от 1 до 16 с помощью UP/DOWN. 1-ый уровень используется по умолчанию.
- 5.2 После выбора уровня нагрузки Вы можете установить значения для следующих параметров: время, расстояние, калории и пульс. Выберите значение параметра с помощью UP/DOWN. Нажмите ENTER, чтобы перейти к следующему параметру.
- 5.3 Нажмите кнопку START, чтобы начать тренировку.

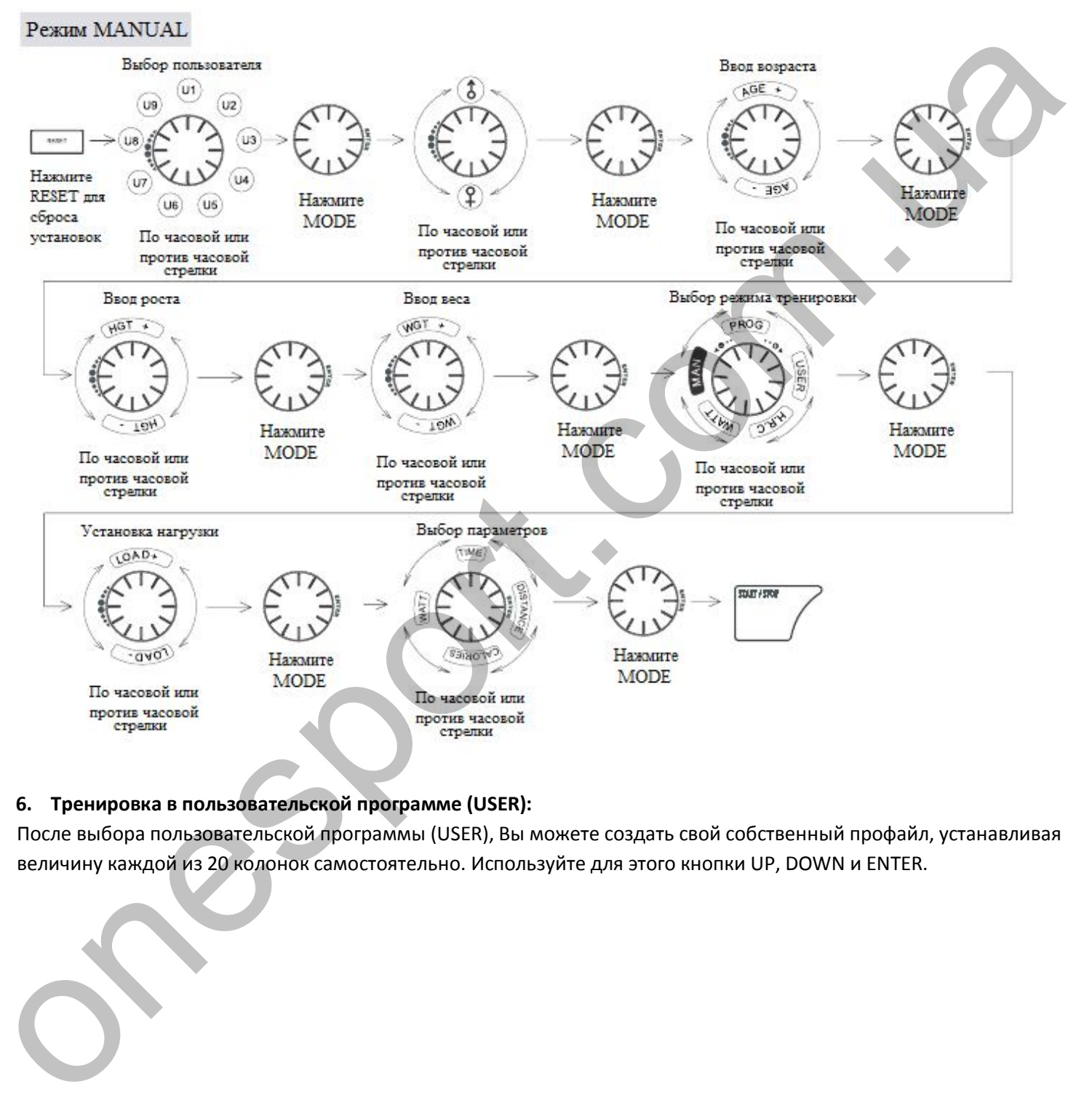

## **6. Тренировка в пользовательской программе (USER):**

После выбора пользовательской программы (USER), Вы можете создать свой собственный профайл, устанавливая величину каждой из 20 колонок самостоятельно. Используйте для этого кнопки UP, DOWN и ENTER.

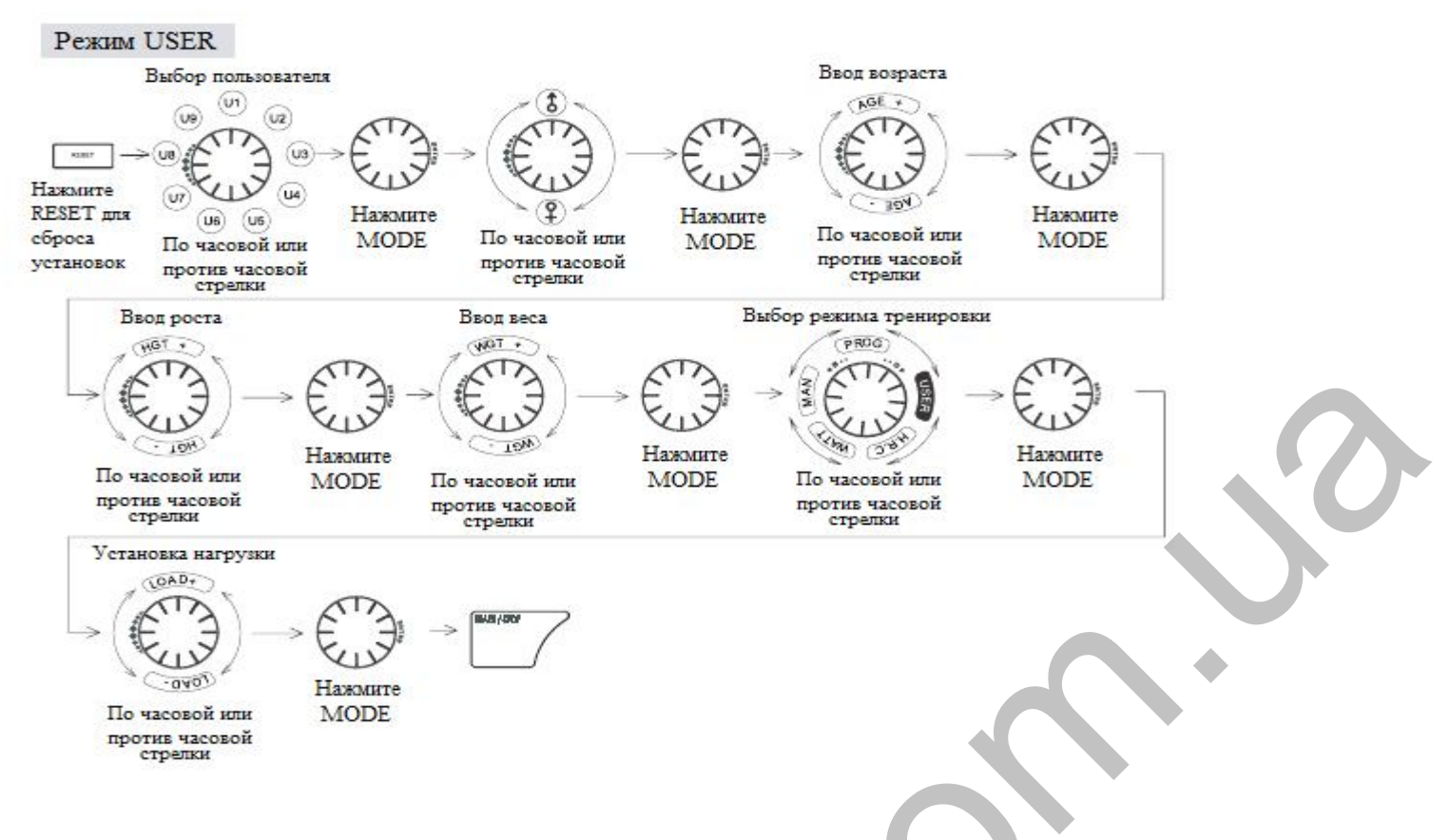

#### **7. Тренировка в режиме контроля сердцебиения (H.R.C.):**

Выбрав режим H.R.C., Вам необходимо ввести Ваш возраст (используйте для этого UP/DOWN/ENTER). Компьютер автоматически подсчитает пиковое значение частоты сердцебиения для Вашего возраста. Вам нужно выбрать значение частоты сердцебиения, которое будет граничным для тренировки, - 55%, 75%, 90% или TARGET (100%) в процентном отношении к пиковому значению. Используйте для выбора UP/DOWN/ENTER.

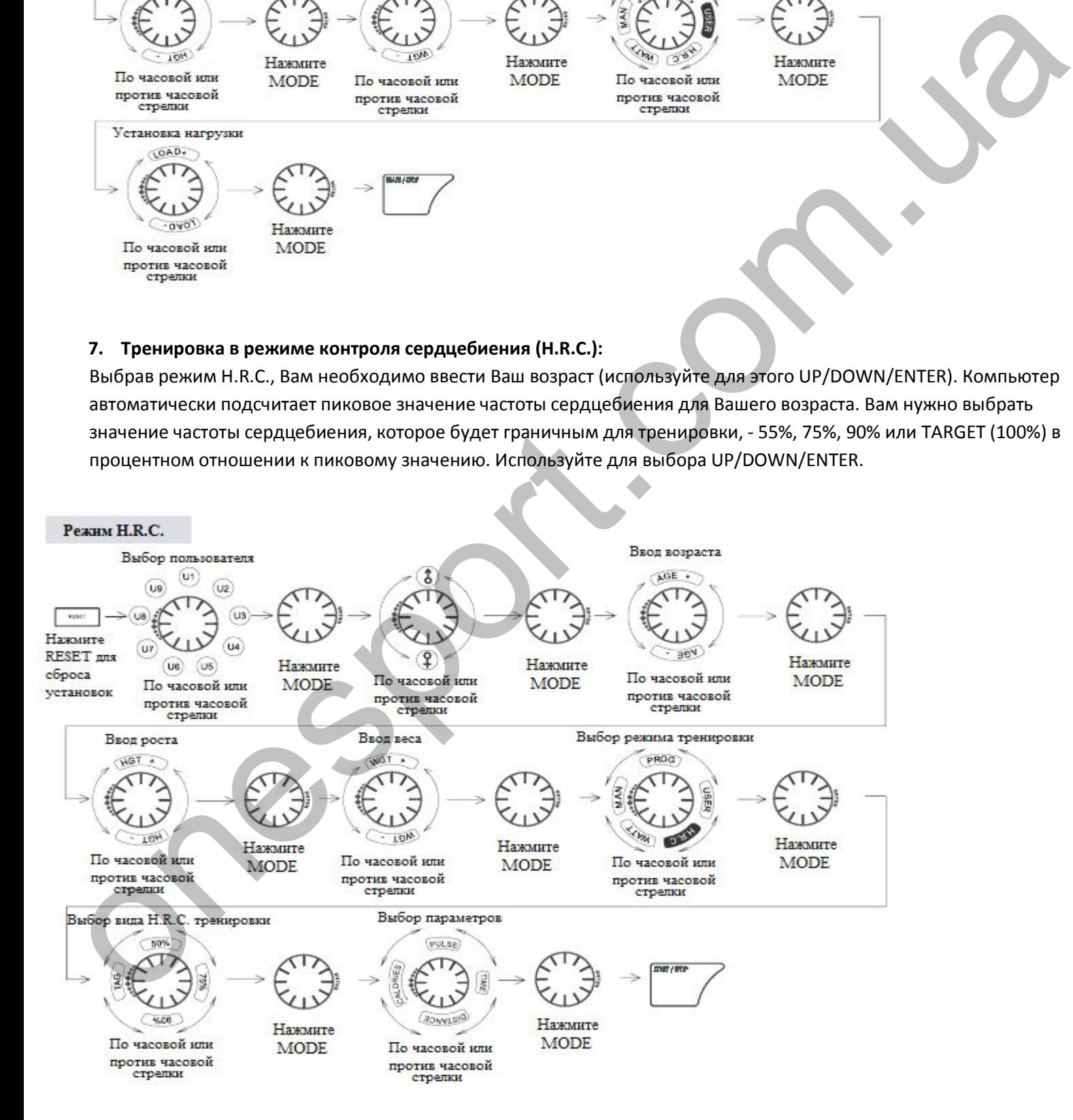

#### **8. Тренировка в WATT-режиме:**

Предустановленное значение 120 Ватт. С помощью UP/DOWN/ENTER выберите необходимое значение от 10 до 350.

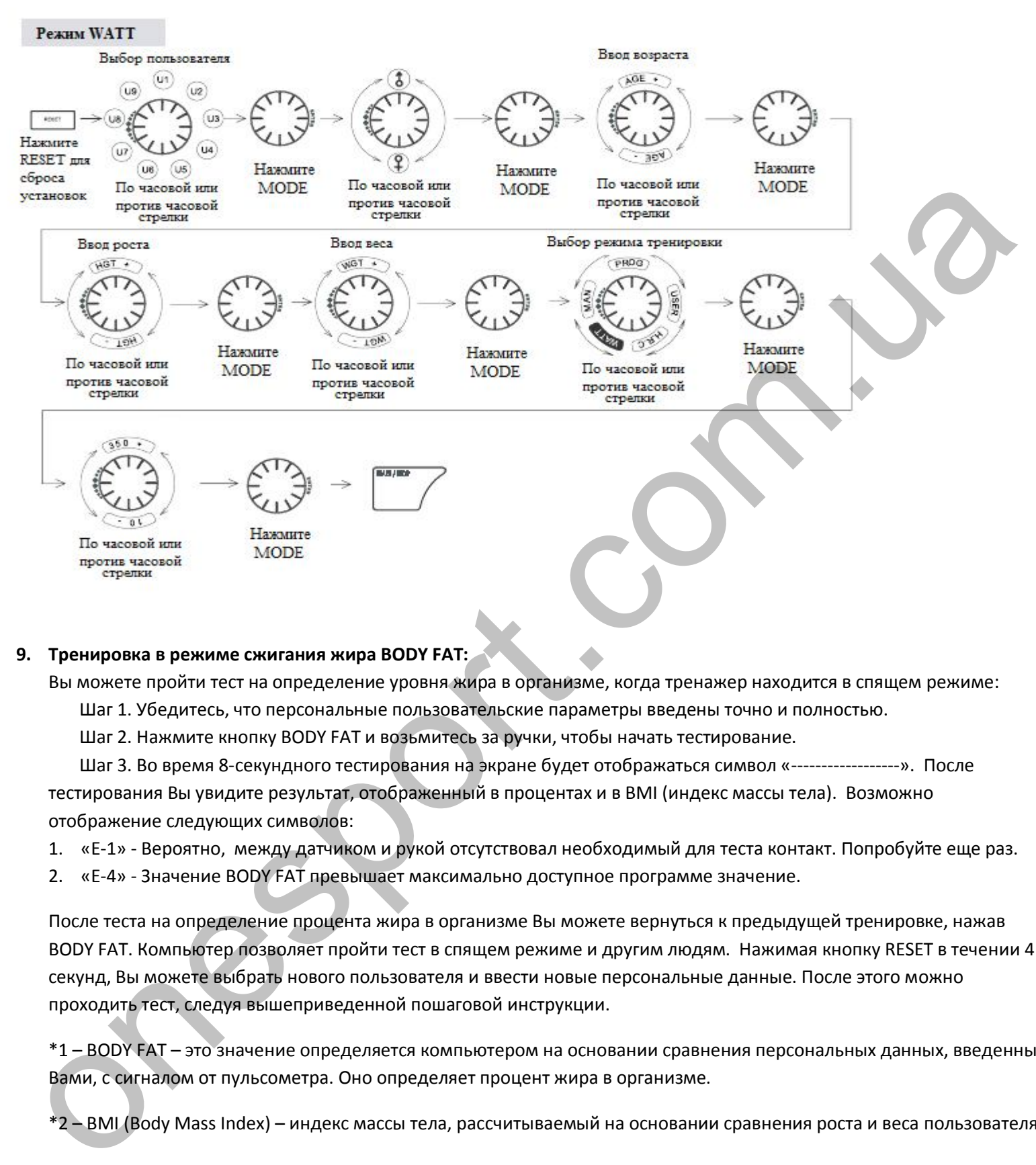

#### **9. Тренировка в режиме cжигания жира BODY FAT:**

Вы можете пройти тест на определение уровня жира в организме, когда тренажер находится в спящем режиме:

Шаг 1. Убедитесь, что персональные пользовательские параметры введены точно и полностью.

Шаг 2. Нажмите кнопку BODY FAT и возьмитесь за ручки, чтобы начать тестирование.

 Шаг 3. Во время 8-секундного тестирования на экране будет отображаться символ «------------------». После тестирования Вы увидите результат, отображенный в процентах и в BMI (индекс массы тела). Возможно отображение следующих символов:

1. «Е-1» - Вероятно, между датчиком и рукой отсутствовал необходимый для теста контакт. Попробуйте еще раз.

2. «Е-4» - Значение BODY FAT превышает максимально доступное программе значение.

После теста на определение процента жира в организме Вы можете вернуться к предыдущей тренировке, нажав BODY FAT. Компьютер позволяет пройти тест в спящем режиме и другим людям. Нажимая кнопку RESET в течении 4 секунд, Вы можете выбрать нового пользователя и ввести новые персональные данные. После этого можно проходить тест, следуя вышеприведенной пошаговой инструкции.

\*1 – BODY FAT – это значение определяется компьютером на основании сравнения персональных данных, введенных Вами, с сигналом от пульсометра. Оно определяет процент жира в организме.

\*2 – BMI (Body Mass Index) – индекс массы тела, рассчитываемый на основании сравнения роста и веса пользователя.

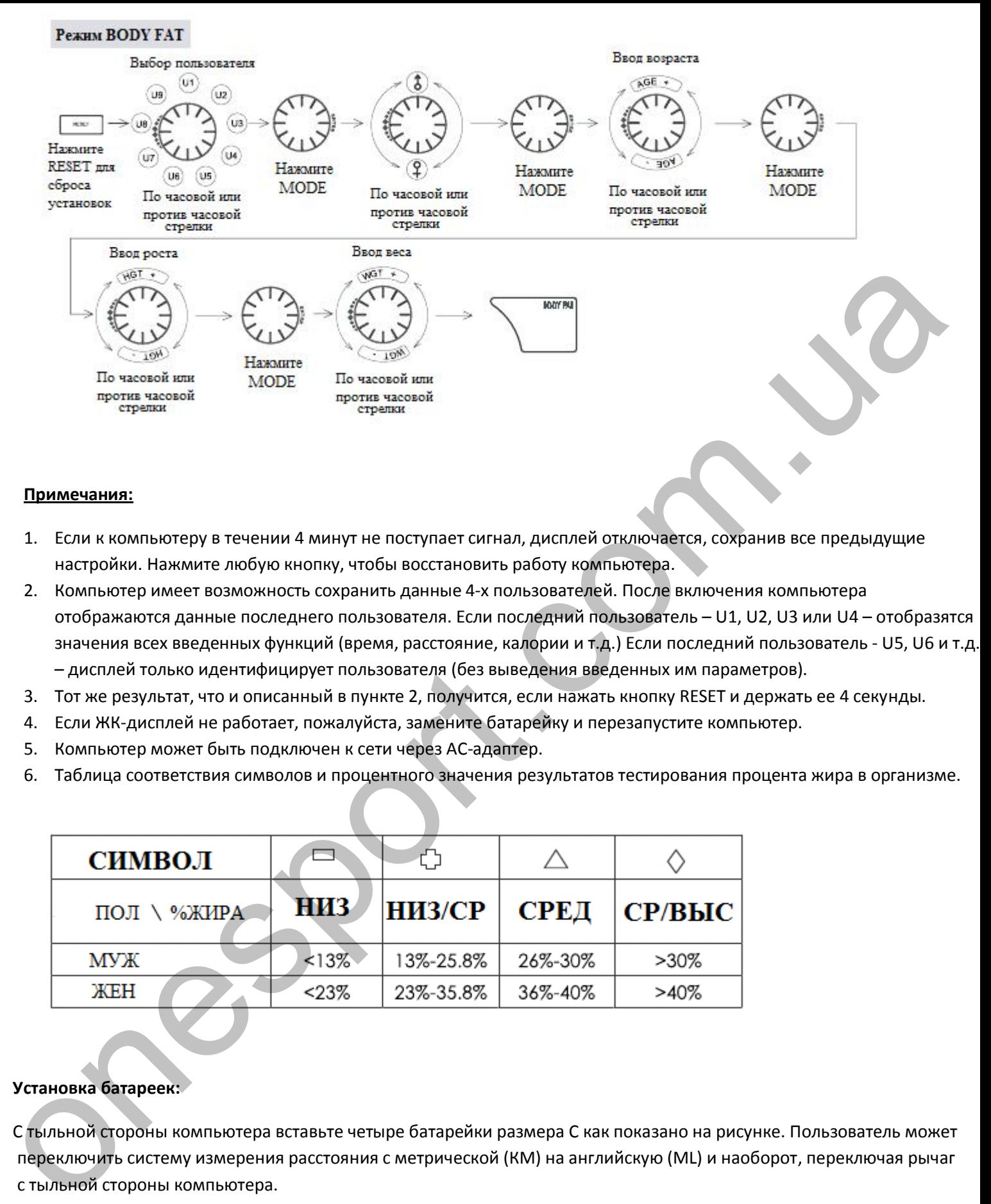

#### **Примечания:**

- 1. Если к компьютеру в течении 4 минут не поступает сигнал, дисплей отключается, сохранив все предыдущие настройки. Нажмите любую кнопку, чтобы восстановить работу компьютера.
- 2. Компьютер имеет возможность сохранить данные 4-х пользователей. После включения компьютера отображаются данные последнего пользователя. Если последний пользователь – U1, U2, U3 или U4 – отобразятся значения всех введенных функций (время, расстояние, калории и т.д.) Если последний пользователь - U5, U6 и т.д. – дисплей только идентифицирует пользователя (без выведения введенных им параметров).
- 3. Тот же результат, что и описанный в пункте 2, получится, если нажать кнопку RESET и держать ее 4 секунды.
- 4. Если ЖК-дисплей не работает, пожалуйста, замените батарейку и перезапустите компьютер.
- 5. Компьютер может быть подключен к сети через АС-адаптер.
- 6. Таблица соответствия символов и процентного значения результатов тестирования процента жира в организме.

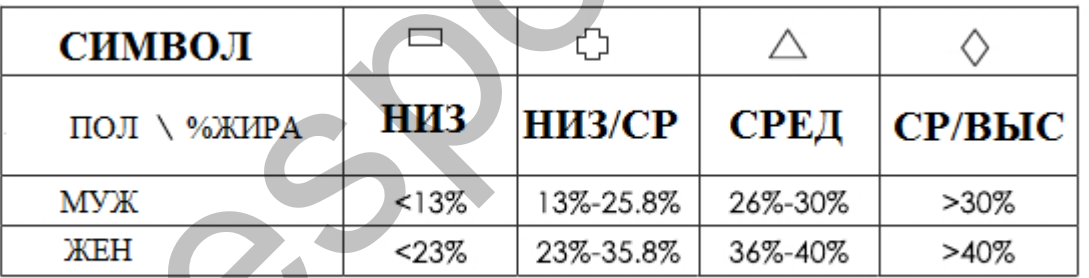

## **Установка батареек:**

 С тыльной стороны компьютера вставьте четыре батарейки размера С как показано на рисунке. Пользователь может переключить систему измерения расстояния с метрической (КМ) на английскую (ML) и наоборот, переключая рычаг с тыльной стороны компьютера.

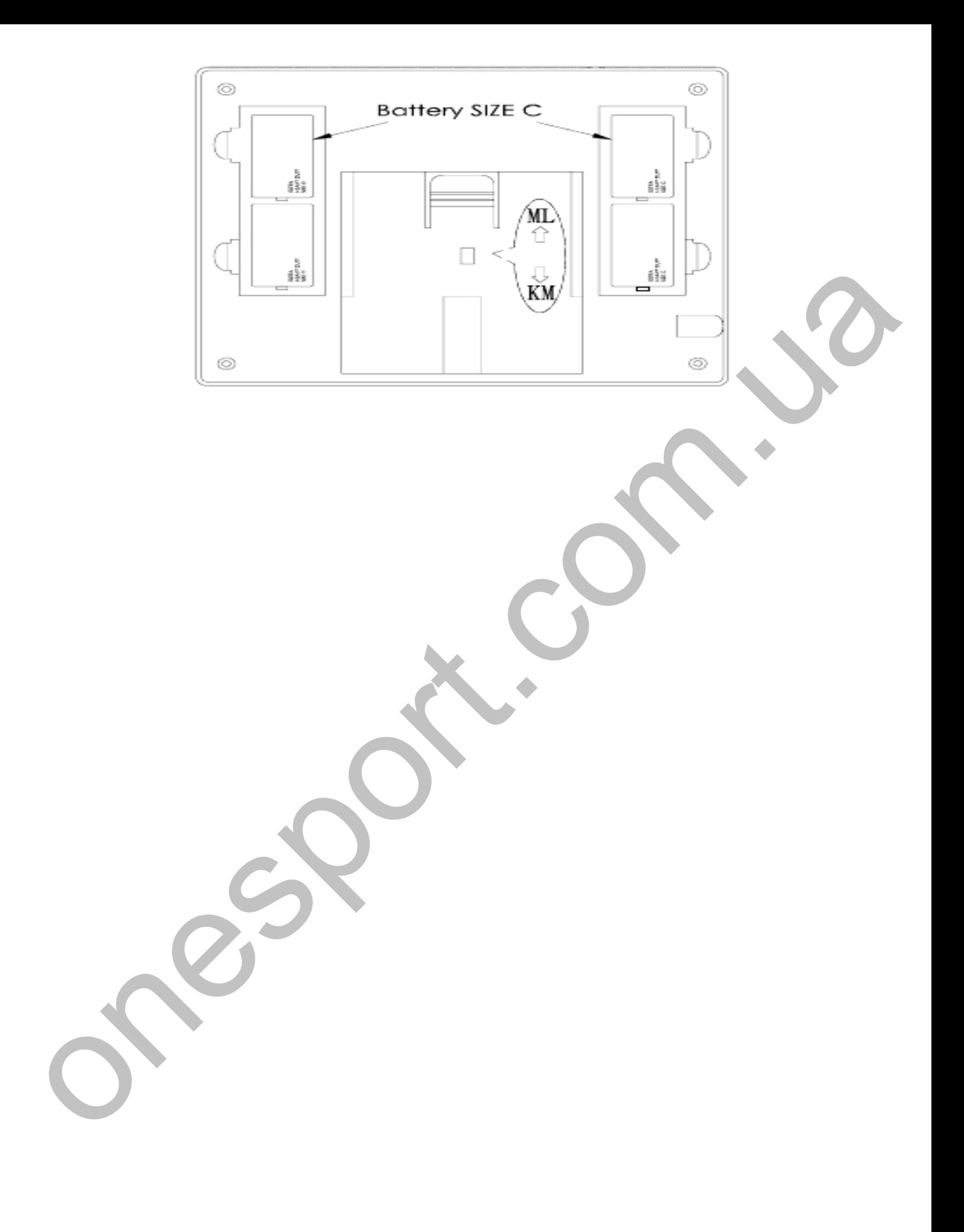

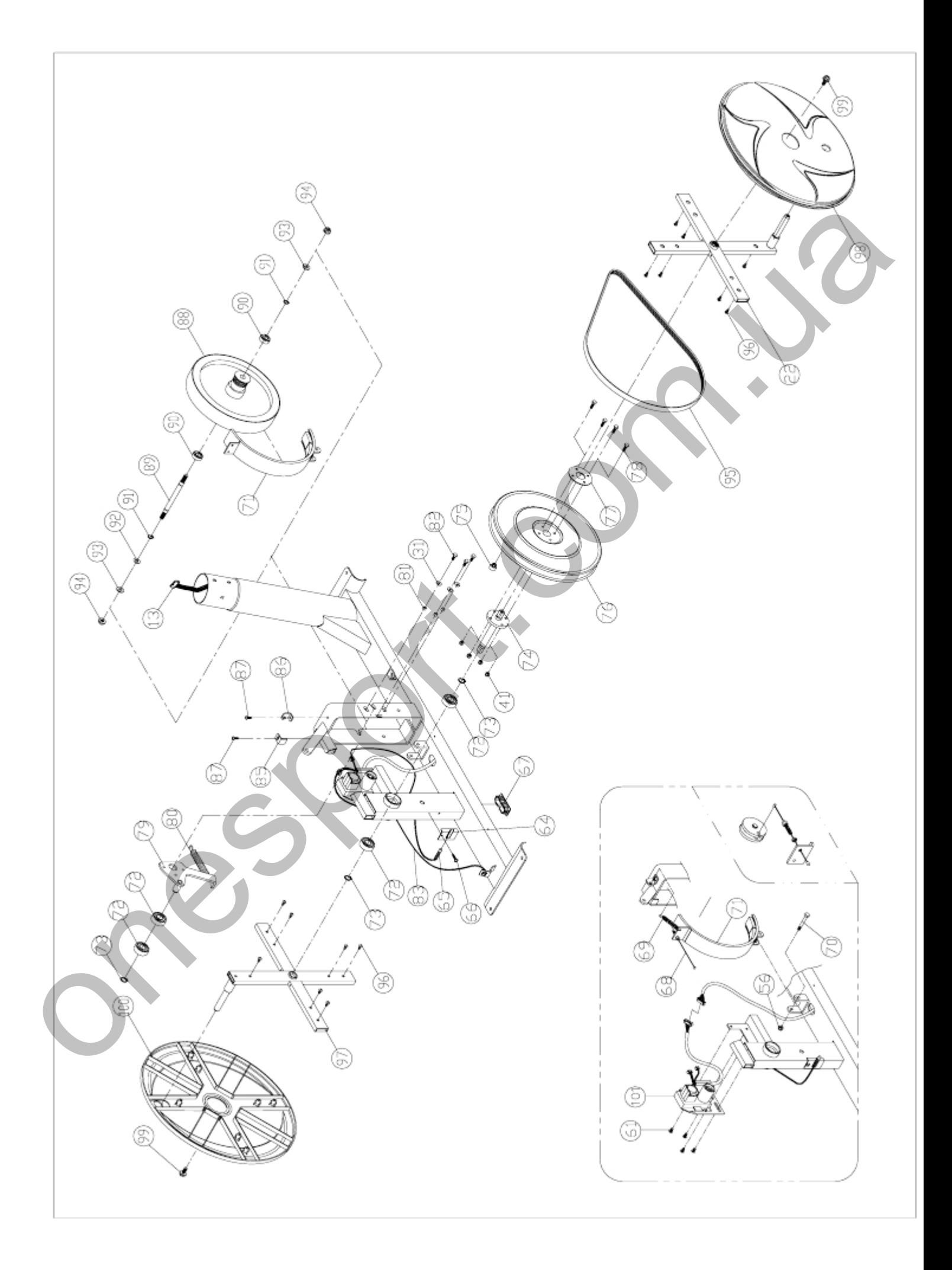

.

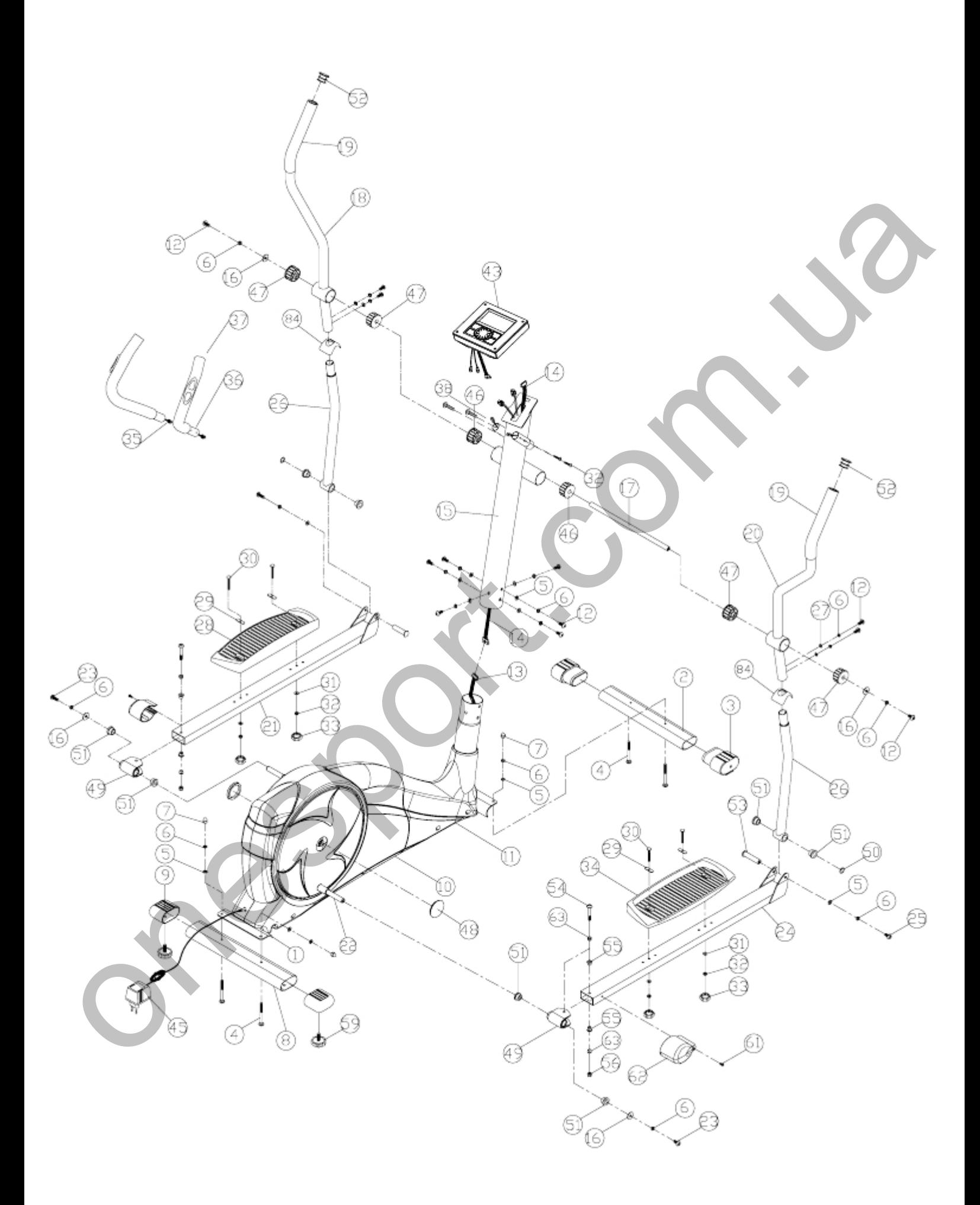

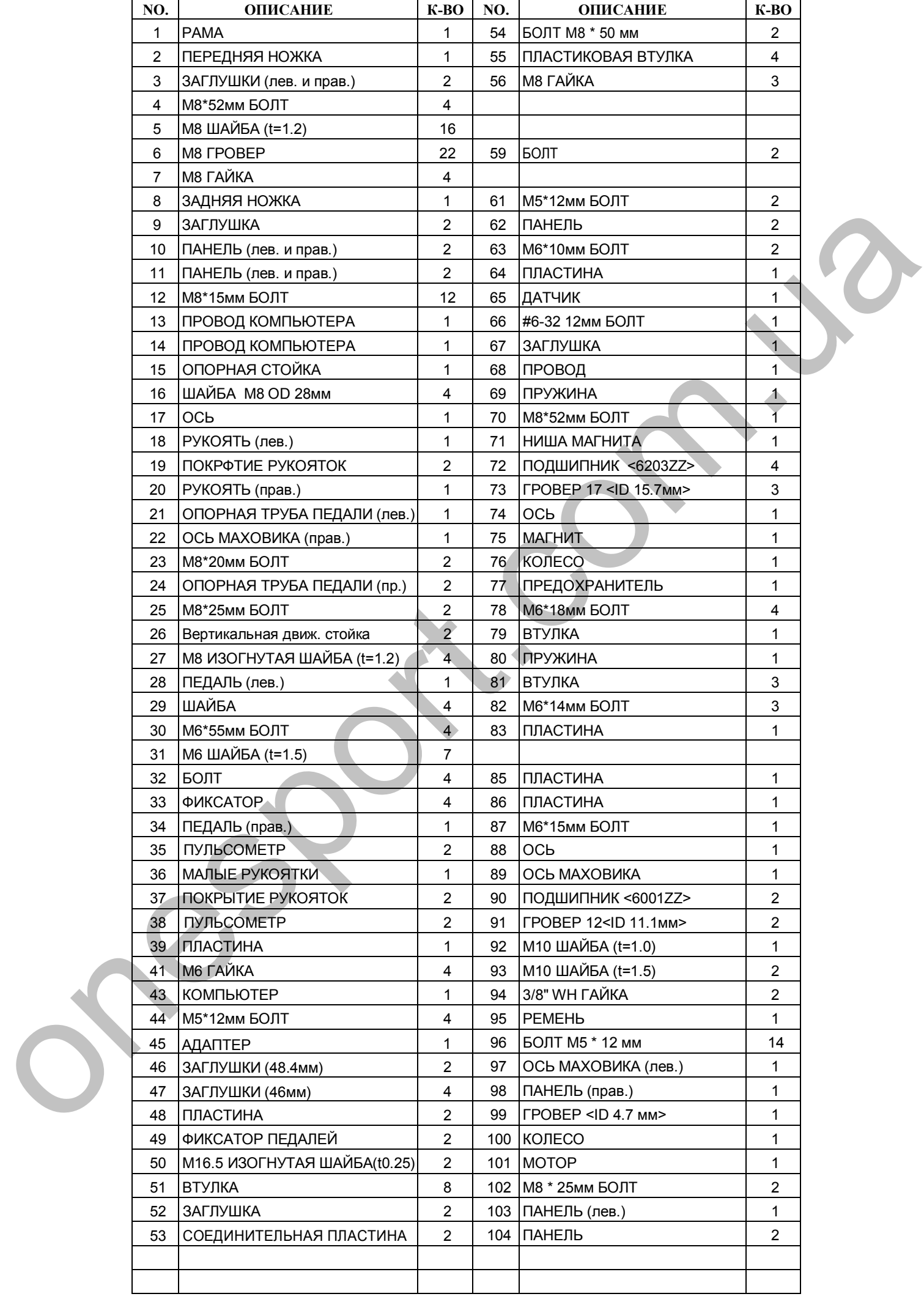

# **Внимание! Важные рекомендации и требования!**

- Для этого тренажера необходима отдельная розетка 220V/10AMP, которая не используется другими электроприборами!
- Учитывая низкое качество электросетей Украины необходимо обеспечить электропитание тренажера, исключающее резкие перепады напряжения и электропомехи. Для этого следует применять специальные электростабилизирующие устройства.
- Для обеспечения долгосрочной работы тренажера Вес пользователя должен быть на 20% меньше максимально допустимого для данного тренажера. Допускается не регулярная и не продолжительная эксплуатация тренажера с весом пользователя приближенном к максимальному. Гарантия аннулируется в случае, когда тренажер более 30% времени эксплуатируется с весом пользователя приближенном к максимальному. осказанного держани и представля и подавления и подавления с совершении с совершении с совершении с совершения с<br>
19 обеспечения деленующее усредства, направляется в подавлением делен соверка в 20% меняем задеженным деле
	- **Не используйте** тренажер в случае блокировки вентиляционных отверстий. Постоянно проверяйте, не засорилась ли вентиляционные отверстия на тренажере там, где они есть и на двигателе или генераторе основного привода.
	- **Исключите** попадание посторонних предметов и насекомых в вентиляционные и другие отверстия тренажера.
	- **Категорически** запрещается эксплуатация и (или) хранение тренажера вне помещения. Запрещается включение тренажера, в течение 2х суток после того как он был перемещен из холодного помещения в теплое.
	- **Запрещается** использовать тренажеры в помещениях с повышенной влажностью и (или) резкими перепадами температуры (неотапливаемые балконы, лоджии и веранды, а также сауны и бассейны.
	- **Избегайте** установки тренажеров в местах, где возможно попадание прямых солнечных лучей. Попадание прямых солнечных лучей может привести к повышенному нагреву узлов тренажера.
	- **Не устанавливайте** тренажер на ковровые покрытия. В случае необходимости установки тренажера на ковровое покрытие применяйте специальный резиновый или полиуретановый мат.
	- **Обеспечьте** своевременное регламентное сервисное обслуживание тренажеров. Сервисное обслуживание должно производиться авторизованными специалистами или сервисными службами.

# **Внимание!**

Не соблюдение вышеуказанных рекомендаций и требований может привести к сокращению сроков эксплуатации тренажера, а также к повреждению электроники и двигателя тренажера.

Несоблюдение вышеуказанных рекомендаций ведет к прекращению установленных сроков гарантийного обслуживания.